# ZTNA(Zero Trust Network Access) 모듈을 통한 Java Applications Timeout for Secure Access

### 목차

소개

사전 요구 사항

요구 사항

사용되는 구성 요소

배경 정보

문제: Java 기반 애플리케이션을 사용하는 ZTNA 모듈을 통해 프라이빗 리소스에 액 세스할 수 없습니다.

솔루션

윈도우 OS

맥 OS

관련 정보

# 소개

이 문서에서는 Java 애플리케이션을 통해 Secure Access 프라이빗 리소스에 액세스할 때 발생하는 문제를 설명합니다.

# 사전 요구 사항

요구 사항

다음 주제에 대한 지식을 보유하고 있으면 유용합니다.

- ZTNA(Zero Trust Network Access)
- 보안 액세스
- 보안 클라이언트

사용되는 구성 요소

이 문서의 정보는 다음 소프트웨어 및 하드웨어 버전을 기반으로 합니다.

- Windows 10
- Windows 11
- Secure Client 버전 5.1.2.42
- Secure Client 버전 5.1.3.62
- Secure Client 버전 5.1.4.74

이 문서의 정보는 특정 랩 환경의 디바이스를 토대로 작성되었습니다. 이 문서에 사용된 모든 디바

이스는 초기화된(기본) 컨피그레이션으로 시작되었습니다. 현재 네트워크가 작동 중인 경우 모든 명령의 잠재적인 영향을 미리 숙지하시기 바랍니다.

# 배경 정보

Secure Access를 사용하면 서로 다른 구축 유형을 통해 프라이빗 리소스에 액세스할 수 있으며, 그 중 하나는 Secure Client ZTNA Module을 통해 액세스할 수 있습니다.

이 문서에서는 Java 기반 애플리케이션을 통해 액세스할 수 있도록 프라이빗 리소스를 이미 구성했 다고 가정합니다.

# 문제: Java 기반 애플리케이션을 사용하는 ZTNA 모듈을 통해 프 라이빗 리소스에 액세스할 수 없습니다.

Java 애플리케이션을 통해 프라이빗 리소스에 액세스할 때 연결 시간이 초과되거나 연결 속도가 매 우 느려집니다.

이는 Java 소프트웨어가 기본적으로 수행하는 IPv6에 대한 IPv4 매핑으로 인해 발생합니다. ZTNA는 IPv6 인터셉트를 지원하지 않지만 초기 프로세스에서 연결이 실패합니다.

# 솔루션

Java 응용 프로그램이 IPv4-IPv6 매핑을 수행하지 못하도록 소스 컴퓨터에서 Java 변수를 구성합 니다.

#### 윈도우 OS

1단계: 제어판 -> 시스템 -> 고급 시스템 설정 -> 환경 변수 액세스

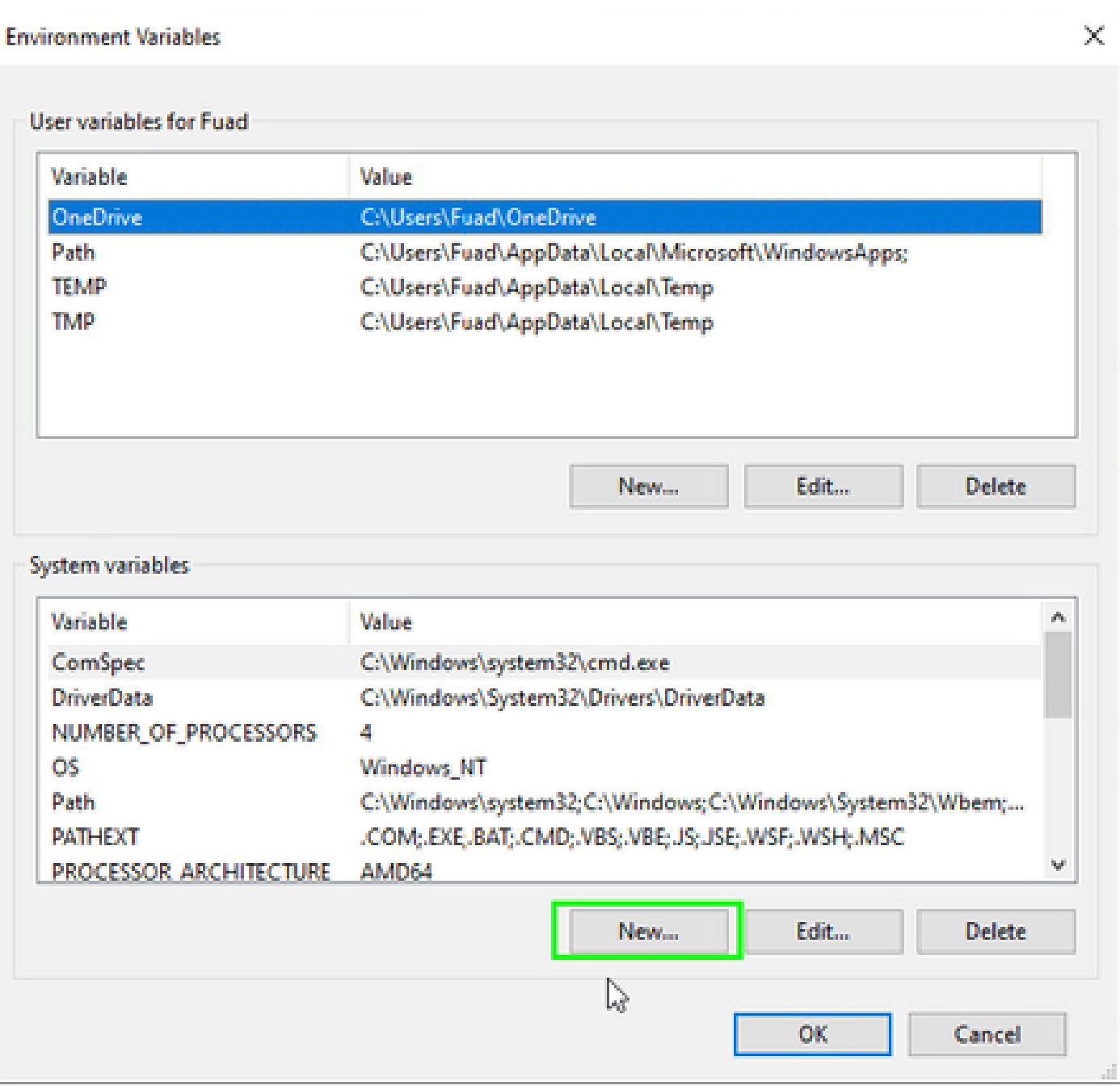

### 2단계: 두 가지 시스템 변수를 정의합니다.

# 변수 이름: \_JAVA\_OPTIONS

변수 값: -Djava.net.preferIPv4Stack=true

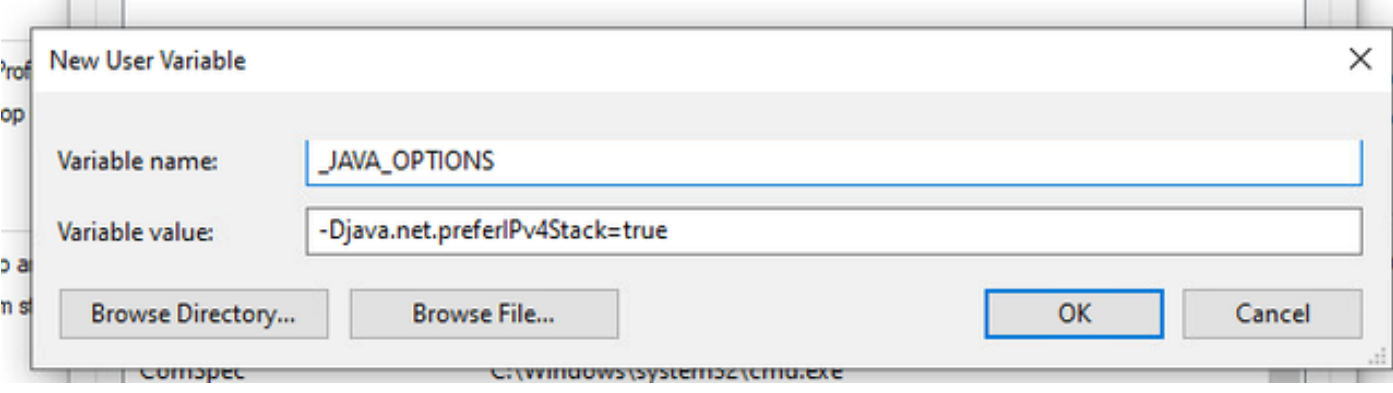

#### 변수 이름: JAVA\_TOOL\_OPTIONS 변수 값: -Djava.net.preferIPv4Stack=true

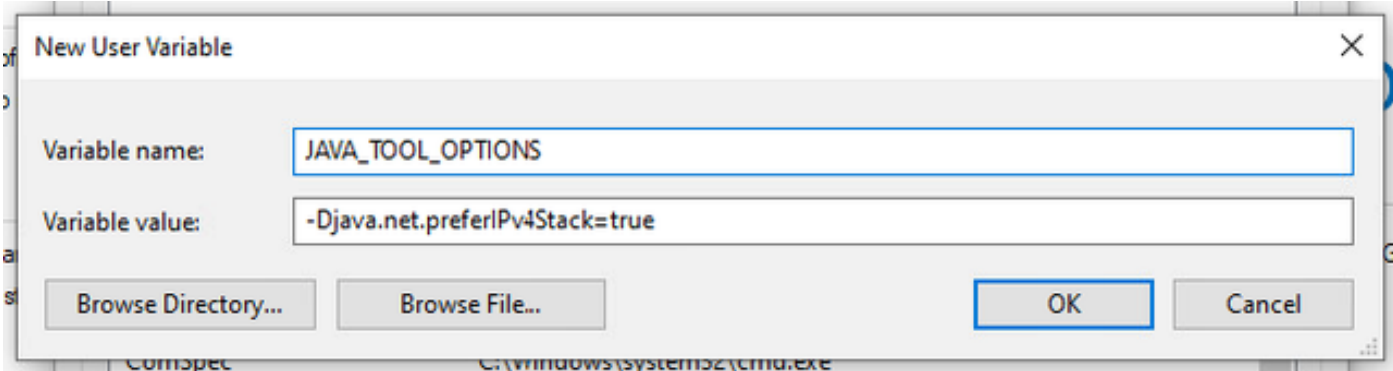

### 맥 OS

이 라인은 /etc/profile(전역) 또는 ~/.profile(사용자별)에 추가할 수 있습니다.

```
export _JAVA_OPTIONS="-Djava.net.preferIPv4Stack=true"
export JAVA_TOOL_OPTIONS="-Djava.net.preferIPv4Stack=true"
```
# 관련 정보

- [Secure Access 설명서](https://docs.sse.cisco.com/)
- [기술 지원 및 문서 − Cisco Systems](https://www.cisco.com/c/en/us/support/index.html)

이 번역에 관하여

Cisco는 전 세계 사용자에게 다양한 언어로 지원 콘텐츠를 제공하기 위해 기계 번역 기술과 수작업 번역을 병행하여 이 문서를 번역했습니다. 아무리 품질이 높은 기계 번역이라도 전문 번역가의 번 역 결과물만큼 정확하지는 않습니다. Cisco Systems, Inc.는 이 같은 번역에 대해 어떠한 책임도 지지 않으며 항상 원본 영문 문서(링크 제공됨)를 참조할 것을 권장합니다.